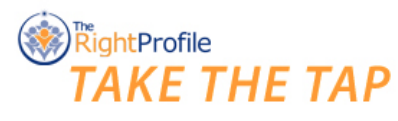

EVALUATE. DEVELOP. COACH. THE ATHLETE DEVELOPMENT SYSTEM USED BY PROFESSIONAL TEAMS

# **TAP 360 Starter - Overview & Guide**

- **1. What is TAP 360 Starter?** *page 2*
- **2. How is TAP 360 Starter different from the full TAP 360 System?** *page 2*
- **3. Signing into TAP 360** *page 3*
- **4. Navigating TAP 360** *page 4*
- **5. Viewing Reports in TAP 360** *page 5*

**6. Linking an Individual to a TAP 360 Starter account & Inviting them to take the TAP Assessment** - *page 6*

**7. Individual Access to their own TAP Reports**- *page 8*

### **1. What is TAP 360 Starter?**

TAP 360 Starter is the free version of the TAP 360 System. TAP 360 is an online athlete development & coaching system for the mental game. In fact, TAP 360 is the world's only end-to-end solution for assessing, evaluating, developing and coaching athletes for optimal mental performance in athletic competition.

At the core of TAP 360 is the preeminent athlete assessment, the Troutwine Athletic Profile (TAP). Nearly 20,000 elite athletes have taken the TAP assessment over the years. The full TAP 360 System is used by teams in the NFL®, MLB® & NBA® to evaluate and develop professional athletes for the mental game. We also offer specialized TAP 360 versions for collegiate, high school and club athletic teams.

We at The Right Profile developed TAP 360 Starter to ensure all all athletes, coaches and teams were empowered to "TAP" their full potential and we believe cost should be no barrier to entry.

TAP 360 Starter includes:

- 1. Unlimited testing of athletes and coaching staff using the preeminent athlete assessment, the **[Troutwine](http://takethetap.com/about-tap/) Athletic Profile (TAP)**;
- 2. **TAP [Athlete](http://takethetap.com/tap-athlete-types/) Type**reports on all who complete the TAP; and
- 3. A web application to manage your team database.

#### **2. How is TAP 360 Starterdifferent from the TAP 360 System?**

The only difference between TAP 360 Starter and the TAP 360 System is the reports that are included with each. TAP 360 Starter comes with the TAP Athlete Type reports on all individuals that complete the TAP assessment. A TAP 360 System subscription includes premium reports including the TAP Athlete Insight & Development reports, the TAP Coach report and the TAP Parent/Mentor Guide among others depending upon the sport and competition level.

However, with TAP 360 Starter, individual athletes (or their parents) can optionally purchase premium reports through the individual's account on takethetap.com. When a premium report such as the TAP Coach report is purchased by an individual athlete, the athlete can link that premium report to a particular team's TAP 360 database. To learn more about this process, See sections 6, 7 & 8 in this document.

#### **3. Signing into TAP 360**

To sign in to your TAP 360 account either

- a) go to **[TakeTheTAP.com](http://takethetap.com/)**and click "Team Login TAP 360" button; or
- b) go directly to **[app.therightprofile.com](http://app.therightprofile.com/)**

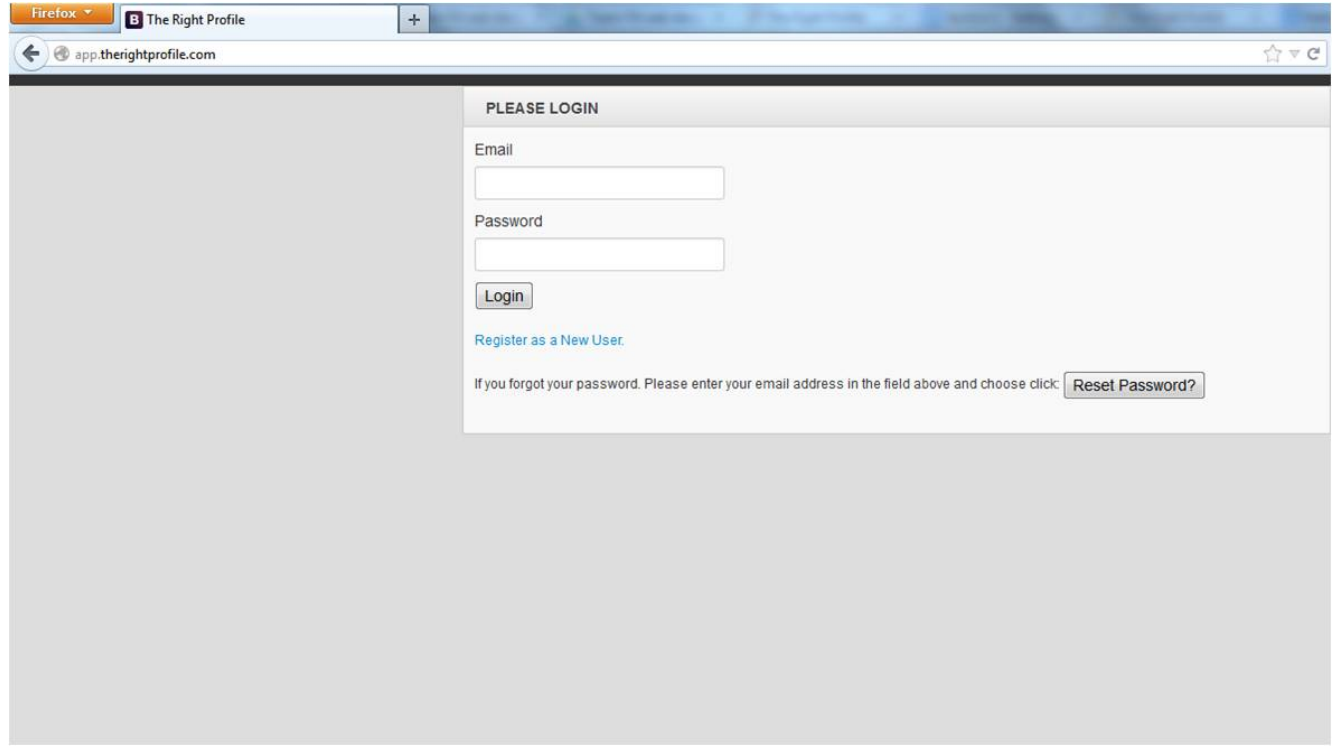

Once you are at the login page, you can bookmark the site for convenient revisits.

Enter the email address you used when you signed up for your TAP 360 account as well as the corresponding password to login. If you have forgotten your password, you can reset your password by clicking the Reset Password button. You will then receive an email with a temporary password so you can login.

## **4. Navigating TAP 360**

Once logged into your TAP 360 account console, review the image below for an overview of the various features available.

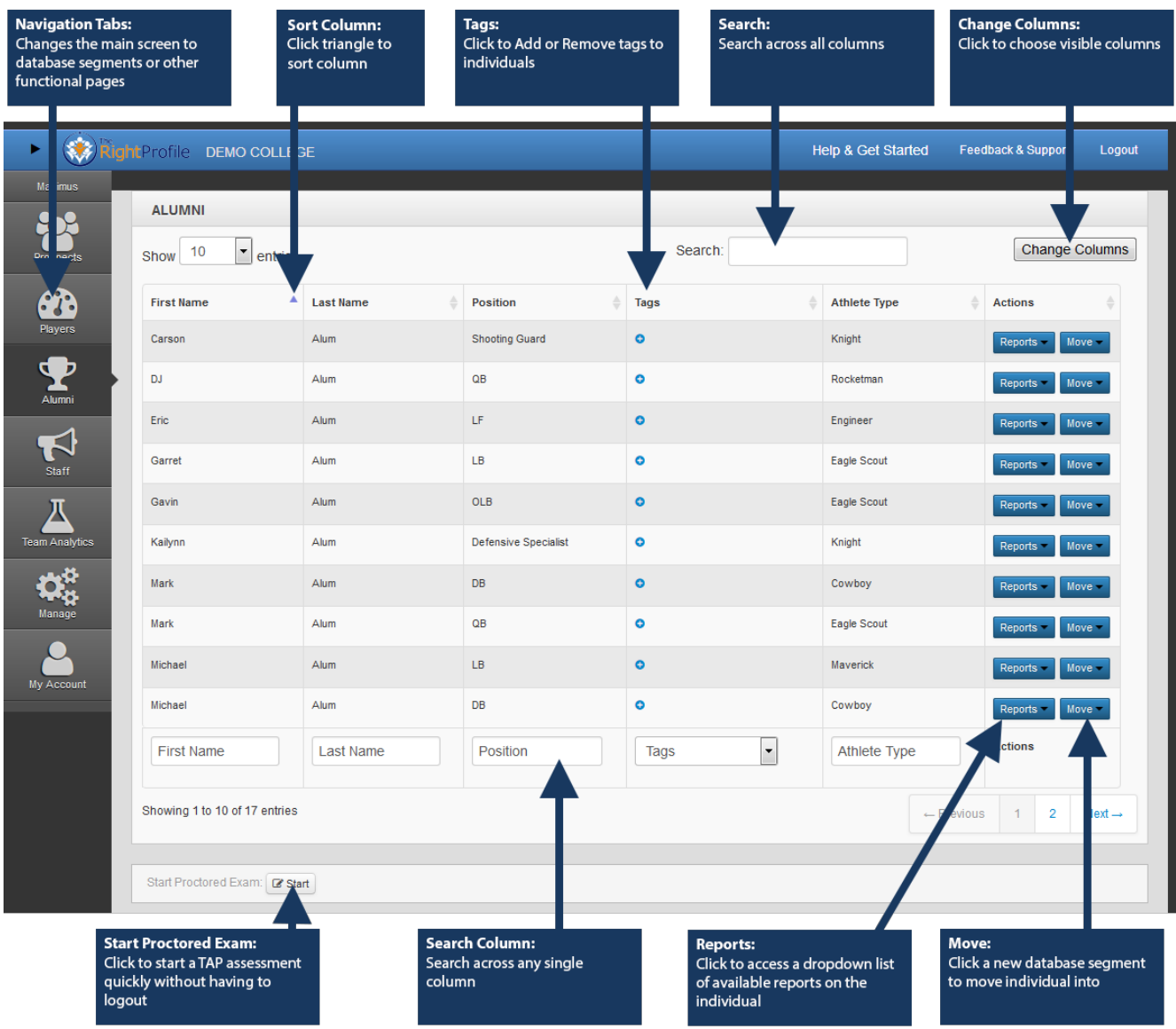

#### **5. Viewing Reports in TAP 360**

To view TAP reports on an individual in your TAP 360 Starter database, click the "Reports" button to the far right of the individual's row under the Actions column. Available reports will appear on the drop-down list - select the report you would like to view. At a minimum, the individual's Athlete Type report will be available. The Athlete Type report is the free report that is available to anyone that takes the TAP assessment and is the report that comes with the TAP 360 Starter account type.

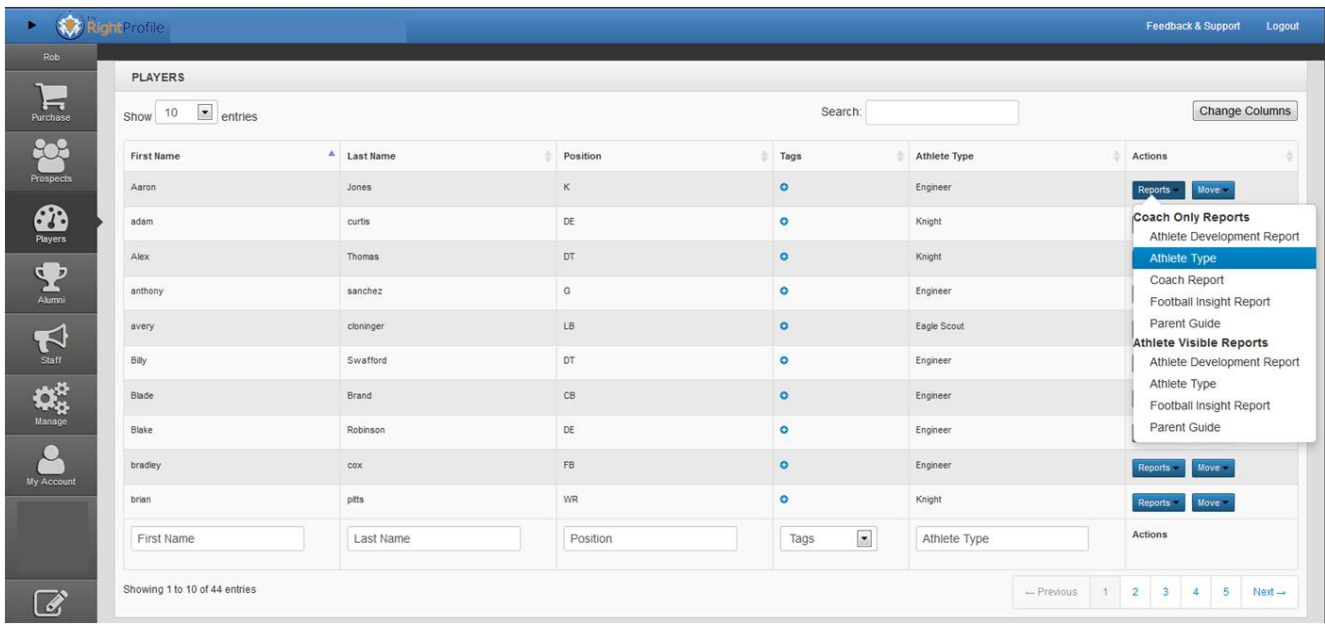

Other premium reports are available with a TAP 360 System subscription depending upon the sport and level of competition (high school, college or professional).

With TAP 360 Starter, individual athletes can purchase premium reports on their own (or through their parents). When a premium report such as the TAP Coach Report is purchased by an individual that is connected to a TAP 360 database, that individual can select that the report be made available within TAP 360.

#### **6. Linking an Individual to a TAP 360 account**

Individuals are connected to a TAP 360 database(s) by a unique TAP 360 code. When signing up for TAP 360 Starter, a code(s) will be automatically assigned to you. See *Setting Up & [Managing](http://athletetypes.com/wp-content/uploads/sites/13/2015/04/SettingUpManagingaTAP360Account.pdf) a TAP 360 [Account](http://athletetypes.com/wp-content/uploads/sites/13/2015/04/SettingUpManagingaTAP360Account.pdf)* on the TAP 360 [Help](http://athletetypes.com/tap-360-help/) page for more details.

There are three ways to link an individual to your team's TAP 360 database using one of your TAP 360 codes:

(1) In taking the TAP, the individual clicks your TAP 360 link and the code will automatically appear (recommended method); or

(2) In taking the TAP, the TAP 360 team code needs to be manually entered by the individual when they are initially taking the TAP assessment starting at takethetap.com; or

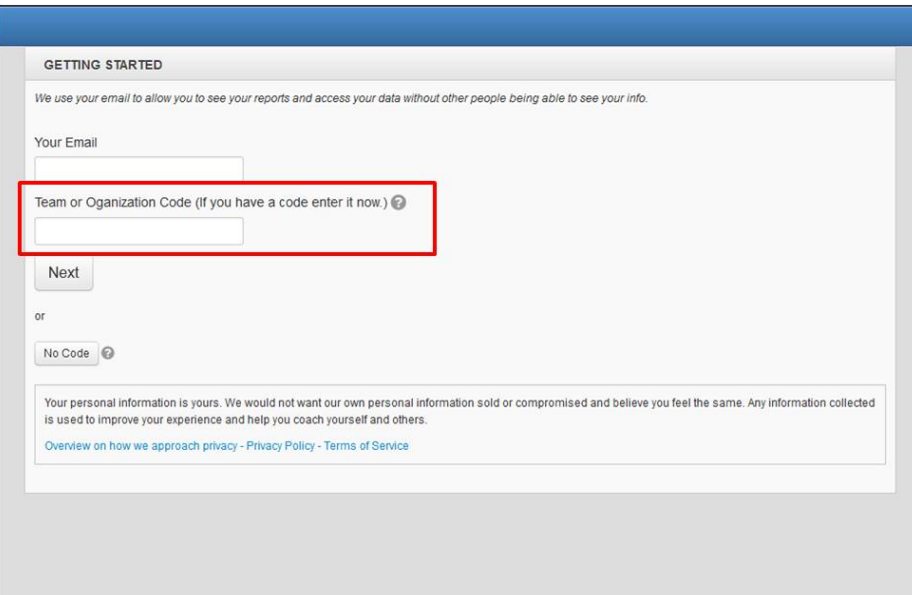

(3) After taking the TAP, the code can be entered from the individual's TakeTheTAP.com account.

### **6.1 Inviting Individuals to take the TAP**

You can view your team codes, view your invitation links or click a button to invite individuals to take the TAP directly from your TAP 360 console.

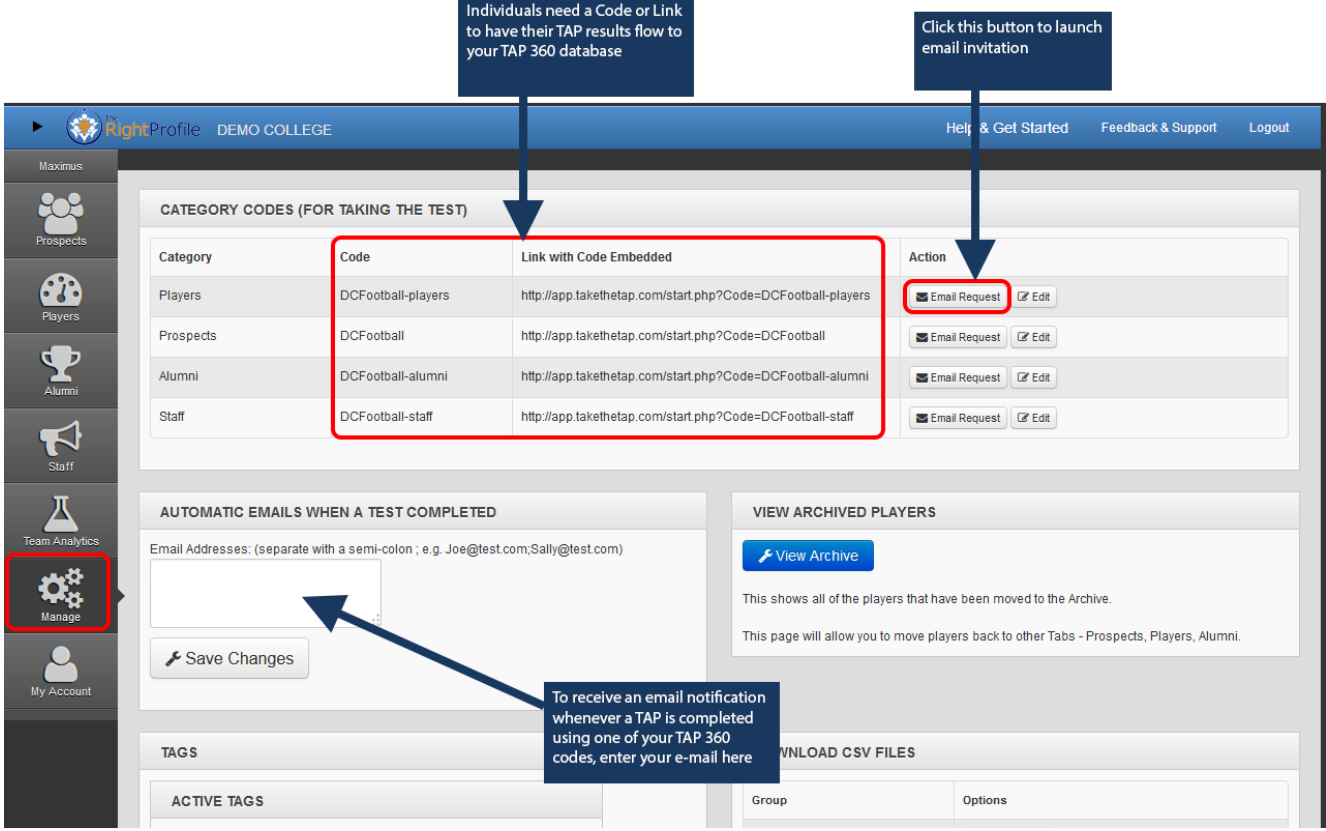

If you would like to draft your own email, below are instructions to provide to individual athletes or staff on how to take the TAP assessment and connect their results to your TAP 360 database. These instructions can be copied and pasted into an email to send out to individuals or printed on cards to hand out.

#### *TAP Assessment Instructions:*

Be sure you are in a quiet place so you will not be interrupted or distracted and have 20-25 minutes *available to complete the TAP assessment. You will need an Internet-connected device such as a computer or tablet - taking the TAP on a phone is not recommended due to limited screen size.*

*1) Click this link: \_\_\_\_\_\_\_\_\_\_\_\_\_\_\_\_\_\_\_\_\_\_\_ (retrieve your link from the Manage Tab in your*

*TAP 360 console as outlined in the image above)*

- *2) Complete all questions*
- *3) View your Athlete Type report immediately upon completing the TAP Assessment*

#### **7. Individual Access to their own TAP Reports**

Individual athletes or staff can access their own individual TAP reports by logging into their individual account. To access an individual account, one can either

a. go to **[TakeTheTAP.com](http://takethetap.com/)**and click the "*Individual Login*" button; or b. go directly to **[app.takethetap.com](http://app.takethetap.com/)**

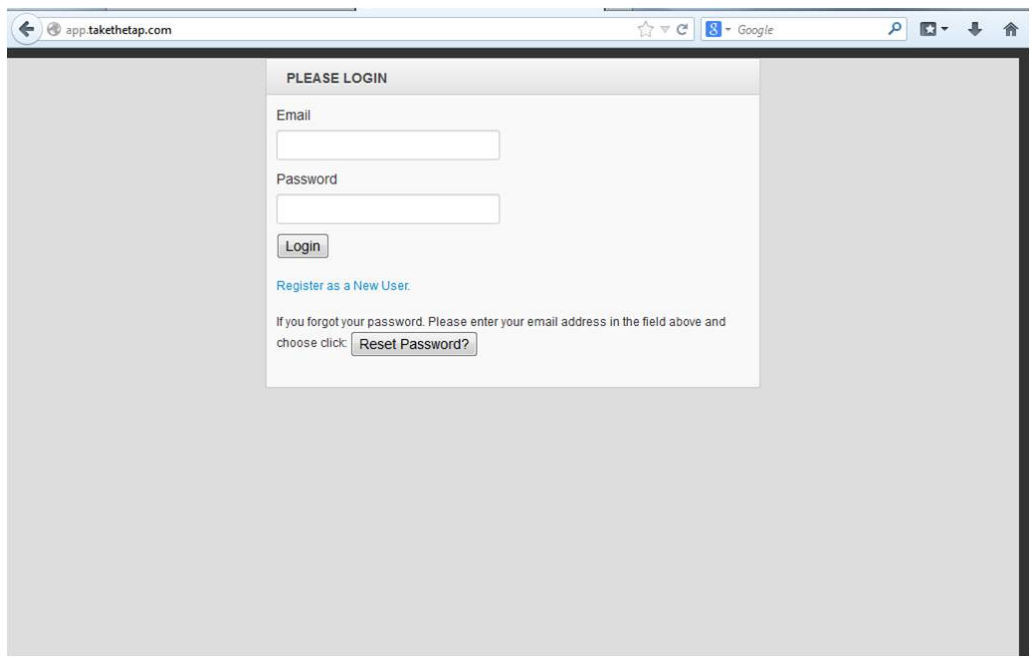

Once at the login page, one can bookmark the site for convenient revisits.

The individual then logs in with the email address entered when taking the TAP assessment as well as the corresponding password. If one forgets the password used, one can reset their password by clicking the Reset Password button. We will send an email with a temporary password so the individual can login and then update their account.

Once logged in, individuals can view their available report(s) and purchase additional reports, if applicable.